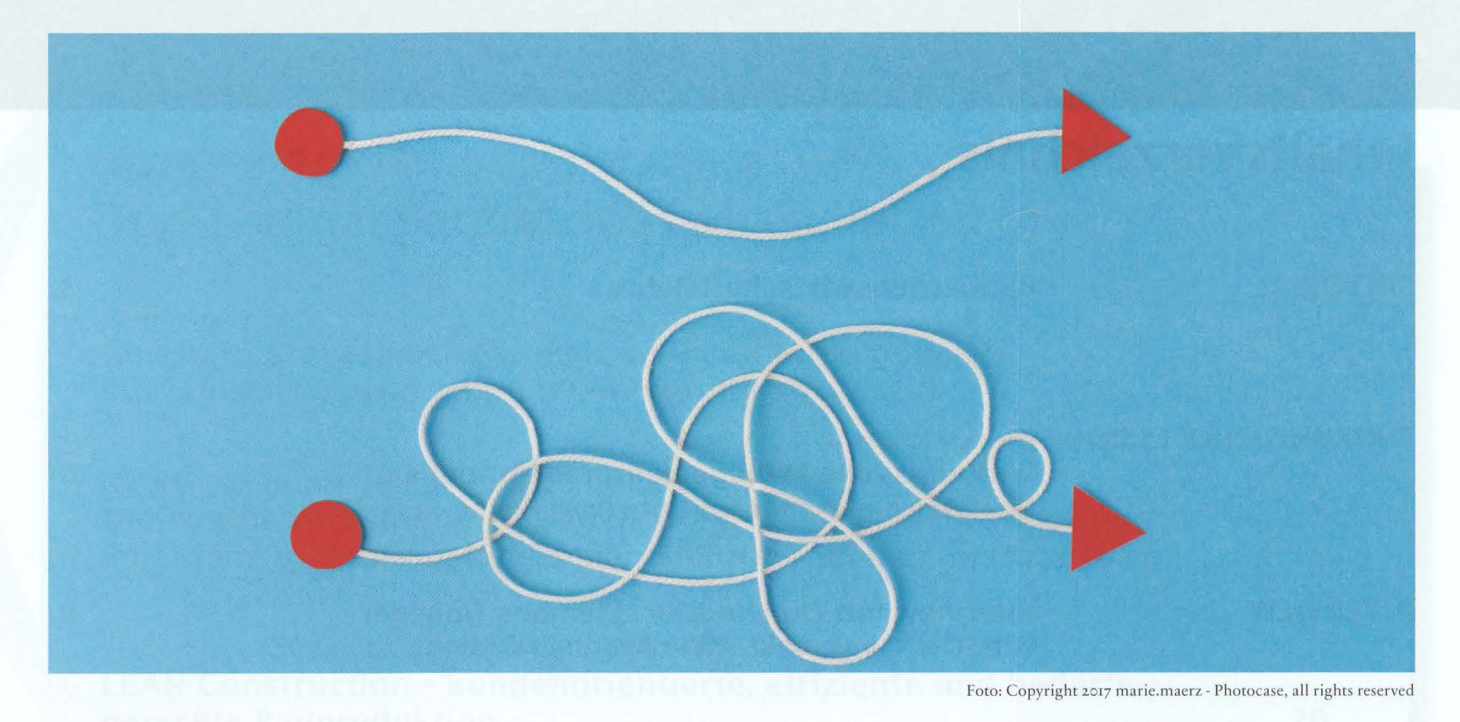

## **Dietmar Pascher**

# **Wirkungsvolle Managementpräsentationen**

## **Erfolgreich präsentieren trotz PowerPoint**

Für PowerPoint oder andere Softwareprodukte gilt, dass sie exzellente Werkzeuge sind, um Präsentationen mit Visualisierung zu unterstützen. Mit dieseh Produkten entstand jedoch über Jahrzehnte eine "Präsentationskultur" der Textauflistungen und "Bulletsprache". Allzu oft scheinen "Gimmicks" rund herum, wichtiger als Inhalte zu sein. Diese "PowerPoint-Kultur" erschwert das Verständnis komplexer Sachverhalte. Meist zu viele und wenig aussagende Präsentationsfolien ermüden die Zuhörer.

## I. Nutzen Sie PowerPoint nicht als Teleprompter

Die Folien sollten Ihre Worte unterstützen und verstärken, nicht wiederholen. Das Publikum kommt um Sie zu sehen und zu hören, nicht um zu lesen. Wir sprechen von Zusehern und Zuhörern, nicht von "Zulesern". PowerPoint Folien sind keine Spickzettel. Spickzettel sind Zettel (im wahrsten Sinne der Worte) in Ihrer Hand, am Tisch oder elektronische Notizen am geteilten Bildschirm des Computers.

## 2. Erstellen Sie ein Handout als geschriebenes Dokument

PowerPoint ersetzt nicht Ihre Dokumentation. Eine Präsentation dient dem emotionalen Verkaufen Ihrer wichtigsten Botschaften und deren Argumente. Das Handout kann mehr Fakten und Details aufnehmen und überzeugt den Leser durch intellektu-

ellen Anspruch. Ein Zuseher, der sich auf ein ordentliches Handout verlassen kann, muss nicht soviel schreiben, kann sich daher besser auf die emotionalen und intellektuellen Punkte der Präsentation konzentrieren.

Ein Kompromiss bei Zeitmangel wäre, Schaubild und Text auf zwei Folien zu trennen. Im Vortrag wird die Textfolie ausgeblendet, im Handout können beide Folien auf eine Seite gedruckt werden.

## 3. Überzeugen Sie durch Ihre Person und eine inhaltsstarke Präsentation

Wenn alle im Raum Ihr Wissen teilten und Ihrer Meinung wären, müssten Sie keine Präsentation halten, oder? Das ist der Grund, weshalb in jeder Präsentation auch eine Verkaufs- bzw. Überzeugungsarbeit steckt. Die Überzeugungsarbeit läuft auf zwei verschiedenen Ebenen ab: der Sachebene und der Beziehungsebene. Letztere ist dabei die viel Stärkere. Bei der Präsentation überzeugt letztendlich nicht die Technik, sondern die Person.

## 4. Investieren Sie in die Vorbereitung Ihrer Botschaft und Argumente

Es gibt keine Abkürzung zu einem exzellenten Vortrag! Regisseure machen keine Filme ohne Skriptum. Beginnen Sie konzeptionell am Papier, nicht in PowerPoint. Verwenden Sie die "Yes, I SEE" - Formel. Ja, ich verstehe! Zunächst machen Sie sich Gedanken, welche Botschaften Sie vermitteln wollen. Das sind Ihre Statements. Jedes Statement braucht 2-4 Argumente und Subargumente, die - wie eine Pyramide - die Botschaft stützen. Dazu je 2-3 Beispiele, die Ihre Botschaften und Argumente belegen.

Statement Explanation Example

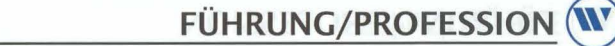

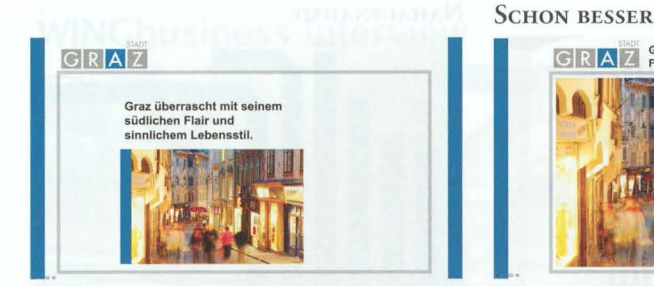

#### ABB.I

Wieviel Zeitbudget für die Präsentation benötigt wird, hängt von der Anzahl der Botschaften ab. Bei beschränktem Zeitbudget sind im Umkehrschluss die Anzahl der Botschaften beschränkt. Als Daumenregel veranschlagen Sie etwa 3-7 min Präsentationszeit pro Botschaft.

und wichtigsten Argumente nur einsehen, wenn sie diese sehen können. Visualisieren Sie diese daher auf der Folie und "beweisen" diese mit einem Schaubild. Weitere Argumente erläutern Sie im freien Vortrag und ergänzend in den Unterlagen. Ein lebendiges Beispiel verstärkt das Bild auf der Leinwand, erhöht die Merkfähigkeit und erlaubt ein präzises Zeitmanagement durch Hinzufügen und Weglassen von Details.

### 5. Ersetzen Sie Text durch eindrucksvolle Schaubilder

Text wird gesprochen und im Handout zum Nachlesen zur Verfügung gestellt. Schaubilder unterstützen den gesprochenen Text und dienen vor allem der Merkfähigkeit. Muss an manchen Stellen zitiert werden, so ist es wichtig, dass der Vortragende den Text so liest, wie auf der Folie gezeigt, damit der lesende Teilnehmer unterstützt wird. Es sorgt für Abwechslung, wenn Sie die zu zitierenden Passagen gemeinsam mit den Teilnehmern in den Unterlagen lesen.

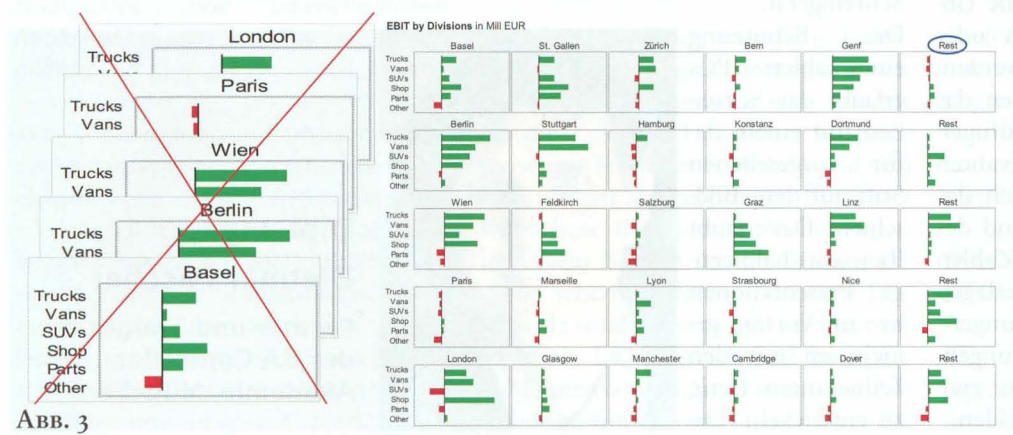

Zeigen Sie Ihre Schaubilder immer formatfüllend. So wirken sie deutlich besser, als klein in einen Rahmen "gepresst". Schreiben Sie die Botschaft über oder besser direkt in das Bild (Abb. 1).

## 6. Ersetzen Sie Zahlen durch Businesscharts hoher Informationsdichte

sind. Zahlen gehören, wie Aufgrund unseres Weihnachtsgeschäfts  $der Text, in die Unterla$ gen. Zum Beweis meiner Botschaft verweisen wir entweder in die Unterlagen oder zeigen die Zahlen mittels ansprechenden Businesscharts. Statt einer langweiligen Zahlenreihe zeigen wir z.B. eine Über-BUD

leitungsgrafik (Abb. 2). ABB. 2 Was zusammen gehört,

sollte vollständig auf einer Folie zu sehen sein, um die Zusammenhänge verstehen zu können. Statt einzelne Charts in einer Foliensequenz zeigen wir Multiple Charts auf einer Folie. Dazu verkleinern wir das einzelne Chart so, dass man es gerade noch gut erkennen kann (Abb. 3). Achten Sie darauf, dass die Information auf einer Folie vollständig ist. D.h. wenn z.B. aufgrund der physischen Grenze der Beamerauflösung (Anzahl

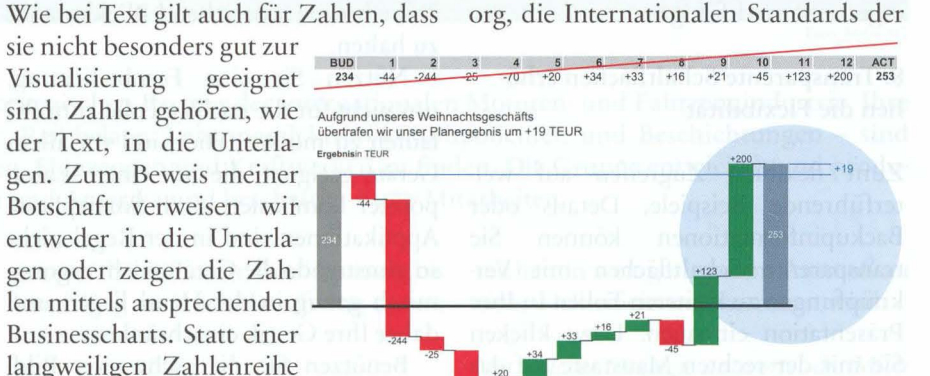

enthalten sind.

Business Kommunikation für konzeptionelles und visuelles Design von verständlichen Berichten.

## 7. Zeigen Sie Bilder der Informationsquellen

Sie müssen einzelne Werte aus einer Tabelle, Topkennzahlen aus dem System oder Diagramme aus einem Bericht präsentieren? Bauen Sie diese nicht im PowerPoint nach. Das ist auch ef-

fizienter. Denn Fotos sind mit dem Handy schnell gemacht. Zeigen Sie zunächst das Medium, die Quelle der Information, den Computerbildschirm, den Screenshot, den gedruckten Jahresbericht, die komplette Tabelle und dann eine Nahaufnahme der zu präsentierenden Informationen. Im Film spricht man von "Totale" (Jahresbericht), "Halbtotale" (Sozialamt) und "Nahaufnahme" (Fachbudget 2016) Abb. 4.

![](_page_1_Picture_20.jpeg)

möglicher Bildpunkte) nicht alle Filialen auf einer Folie Platz finden, kreieren Sie eine "Restfiliale", in der weitere kleinere Filialen zusammengefasst werden. Wenn nötig, zeigen Sie im Sinne des "Drill down"-Prinzips auf einer zweiten Folie die Filialen, die im Rest

Sehen Sie dazu auch www.IBCS-A.

Zuseher können Ihre Botschaften

![](_page_2_Picture_0.jpeg)

![](_page_2_Picture_1.jpeg)

ABB.4

Das gibt den Betrachtern ein Identifikationsangebot und eine Orientierung, wo sie sich befinden.

Zahlen und Fakten können Sie in einen Gesamtzusammenhang setzen. Dadurch wird die Präsentation lebendiger und merkfähiger.

8. Transparente Schaltflächen erhöhen die Flexibilität

Zum flexiblen Zugreifen auf weiterführende Beispiele, Details oder Backupinformationen können Sie transparente Schaltflächen mit Verknüpfungen zu weiteren Folien in Ihre Präsentation einbauen. Dazu klicken Sie mit der rechten Maustaste auf das Objekt (Form, Diagramm, Text etc.) für welches ggf. weitere Informationen zur Verfügung stehen sollten. Wählen sie "Aktionseinstellungen..." aus dem Kontextmenü und wählen eine Aktion. die entweder bei Mausklick oder Mouseover ausgeführt werden soll. Sie können nicht nur zu Folien (auch anderer Präsentationen) springen, sondern auch Programme z.B. Videos ausführen oder eine Tonaufnahme bzw. Musik starten.

9. Was Sie beim Vortrag berücksichtigen sollten?

Zunächst entscheiden Sie, ob die Unterlagen zuvor, zwischendurch oder erst nach dem Vortrag verteilt werden. Vorbereitete Unterlagen erlauben das Unterstreichen und das Hinzufügen persönlicher Notizen zu den relevanten Inhalten; ermöglichen aber auch das Vorauslesen. Müssen Sie während des Vortrages auf Textpassagen oder Zahlen verweisen, brauchen Sie die Unterlagen am Tisch. Haben Sie "Überraschungen" oder Lösungen zu Aufgabestellungen, werden Sie sich für ein Handout zwischendurch oder danach entscheiden.

**HALBTOTALE** 

![](_page_2_Figure_10.jpeg)

Während des Vortrages achten Sie darauf, dass Ihr Körper(schatten) nicht im Bild ist. Ist der Beamer nicht über Kopf montiert, sollten Sie auf die Seite ausweichen. In so einem Fall wechseln Sie die Seite von Zeit zu Zeit, um mit allen Teilnehmern ausreichend Blickkontakt zu halten.

Nützen Sie eine Fernbedienung, um nicht für die nächste Folie zum PC laufen zu müssen. Hier sind vor allem Geräte geeignet, die mit einem Laserpointer kombiniert sind. Smartphone Applikationen sind in der Regel nicht so günstig, da die Geräte nicht ergonomisch genug in der Hand liegen und daher Ihre Gestik einschränken.

Benützen Sie die "schwarzer Bildschirm" - Taste auf der Fernbedienung (oder drücken Sie die "B"-Taste am PC), um die Aufmerksamkeit auf Sich zu richten. Die "W"-Taste am PC erzeugt am Beamer ein weißes Licht, das zur Beleuchtung eines Flipcharts (z.B. zum Schreiben eines Maßnahmenprotokolls) sehr hilfreich sein kann. Die Zeigeroption im PowerPoint Vortragsmodus bringt Dynamik in Ihren Vortrag und erlaubt das Hinzufügen von Trends und Hervorhebungen. Dazu drücken Sie während des Vortrags die rechte Maustaste und wählen in den Zeigeroptionen Leuchtstift oder

Schreibgerät. Die Benutzung eines Tablett - PCs erlaubt das Schreiben mit einem davorgesehenen für Stift auf dem Bildschirm. Das erlaubt (bewusst) halbfertige Präsentationen live im Vortrag gemeinsam mit den Teilnehmern fertig zu entwickeln. Da-

![](_page_2_Picture_15.jpeg)

**NAHAUFNAHME** 

mit können wir die Vorteile von Beamer und Flipchart gleichzeitig nutzen. Das verspricht eine hohe Dynamik und eine starke Einbindung der Gesprächsteilnehmer.

#### Autor:

#### Dipl.-Ing. Dietmar Pascher

ist Partner und Trainer der CA Controller Akademie in München. Neben dem Controlling und Finance Training für Controller und Führungskräfte begleitet er auch Firmen bei ihrer Umsetzung von Projekten in englischer, spanischer und französischer Sprache.

Darüber hinaus ist er IBCS® Trainer für effizientes Reporting und Experte für aussagekräftige Präsentationen und Business Partnering. Auch Projekt- und Vertriebscontrolling sowie die psychologischen Grundlagen überzeugender Kommunikation und Führungskompetenz bei Veränderungsprojekten zählen zu seinen Schwerpunkten. Neben seinem Wirtschaftsingenieur-Studium war Dietmar Pascher als Vertriebs-Controller für die Frischeis AG, das größte österreichische Holzhandelsunternehmen, danach als Projektmanager für internationale Projekte im Anlagenbau und zuletzt als Entwicklungsleiter bei der KNAPP AG tätig.

> Dipl.-Ing. **Dietmar Pascher Partner und Trainer**

der CA Controller Akademie, München